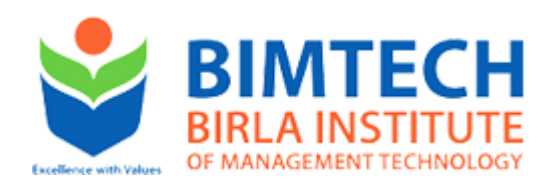

## ADMISSION 2016-2018 INSTRUCTIONS FOR FILLING ONLINE APPLICATION FORM FOR **BIMTECH, GREATER NOIDA**  PLEASE FILL THE INFORMATION IN CAPITAL LETTERS

- 1. Read the Admission Section of BIMTECH Information Bulletin carefully. (www.bimtech.ac.in)
- 2. Read carefully the instructions before proceeding to fill the form online. You are advised to take print out of these instructions so that you can refer to the same while filling form. Once you confirm the correctness of entered data it will be recorded and you will only be allowed to change few fields thereafter. Therefore before confirming ensure the correctness of all entered data. Upload scanned images of photograph while applying. After reading instruction, click on the 'Proceed' button at the bottom of this page. (You may have to scroll down the page to see the link.)
- 3. Read the eligibility part in Admission Section of BIMTECH Information Bulletin carefully. Please ensure that you possess minimum entry qualification and also satisfy other conditions as mentioned in the Information Bulletin while choosing a course. If you do not possess the minimum qualification as laid down in admission brochure, you will not be considered for the admission.
- 4. The Application form is divided into five sections:
	- . Personal Details
	- . Qualification Details
	- . Test Details
	- . Course Choices
	- . Payment Details

**A. Personal Details –** Candidates are supposed to fill in all the personal information as stated in the form. The candidate should enter the full name as given in the CAT/XAT/MAT/GMAT/CMAT (through which qualifying exam, he/she is applying). A link will be provided for uploading the scanned images of photograph, while applying online. Please read the instruction provided on the form while uploading the images. The image size should not exceed the limit as mentioned in the form.

- 1. **Differently-abled/ Physically handicapped:** .Candidate has to produce Certificate of Physical Disability issued by CMO or Civil Surgeon of any Government Hospital authorized to issue such certificates in prescribed format for the purpose uploaded on our website (www.bimtech.ac.in/ admissions). To be produced at the time of GD & PI failing which the applicant will be considered under 'General Category' of Merit seats.
- 2. **Economically Weaker Class:** The family income of the applicant from all sources should not be more than Rs. 4,00,000/- p.a.

The candidate shall be required to submit any one of the following in support of his/her claim for seats under EWS Category.

(I) The applicant's family should hold an income certificate issued by the SDM or any other officer authorized in this behalf by the Revenue Department stating that the total income of the family is not more than 4,00,000/- p.a.

## OR

(ii) The applicant or family should hold a valid BPL Ration Card mentioning the name of the applicant.

## OR

(iii) The applicant or family should hold a valid AAY Ration Card mentioning the name of the applicant.

To be produced at the time of GD & PI failing which the applicant will be considered under 'General Category' of Merit seats.

**B. Qualification Details –** On the date of applying, an applicant should be either:

1. Appearing in Final Year Graduation Examination (1st attempt) in summer 2016.

OR

1. Has a 'pass' result of Graduation i.e. no uncleared paper(s).

Candidates should enter the full name of the institute last attended. Appropriate qualifying examination details should be selected from the list provided. Candidates can enter the Percentage or CGPA.

- (1) Percentage In case, examining body does not use Grading System, candidates are advised to fill up **percentage of marks** obtained into appropriate box.
- (2) CGPA In case examining body uses Grading System, the candidates are advised to fill up **CGPA on a scale of** in the appropriate box. However, the candidates shall be required to submit proof of equivalence of percentage of marks with CGPA at the time of GD/PI/write up for the purpose of determining their eligibility for the program/course opted.

**C. Test Details – Kindly refer to the following table for different admission categories as there is a different eligibility criterion (entrance exams) for different programs you are applying for.**

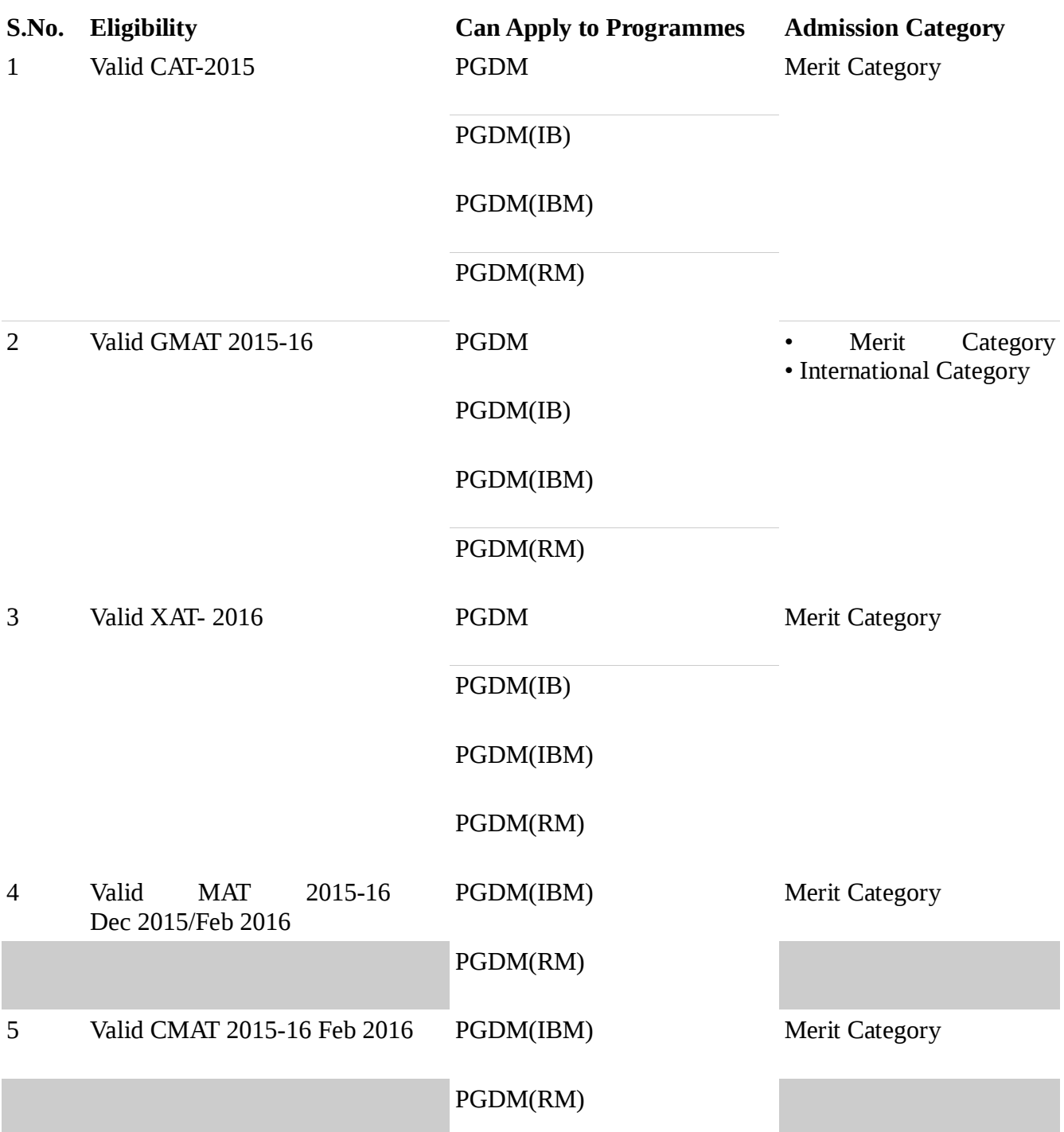

D. **Course Choices –** Candidates can select any of the two Programmes as his/her first or second preference. On selecting the programme option, all the courses as per the selected qualifying examination will be displayed. Candidate can select maximum two courses in one application form. **Applicants are required to indicate choice of course at the time of filling up the form. No further changes will be entertained.**

**E. Payment Details –** The application fee amount is Rs. 1500/- which can be paid online through Debit/Credit Card.

- 5. After applicant registration, the email and password given by applicant is the login id and password. This login details will be used for filling the admission form and checking the status of the application later. Please keep a note of your username and password. You will need it to check your application form status. In case you have any problems filling the application form or making online payment, please get in touch with us at the phone numbers and email at admission.queries@bimtech.ac.in
- 6. Take a print out of the filled-in form. Candidate must carry the printed form along with all the relevant documents while attending Personal Interview.
- 7. While applying online, do not use the 'Back' button on the tool bar of your browser. Use the links and buttons available on the page to move from one page to another. If candidate uses 'Back' button on tool-bar, the page shall be re-set and data already filled shall be lost. **Further, when you have completed applying online, close all the open browser windows so that others cannot copy your personal details.**
- 8. Candidates are advised to see the complete details filled by pressing 'Application View' button before submitting the application. Once application is submitted, editing shall be allowed only in limited fields such as **programme applied, graduation marks, graduation percentage, CAT/XAT/MAT/GMAT/ CMAT percentile, Email id, phone no. & correspondence address only**
- 9. Candidates while submitting details of entrance test must give the validity of the score as per examining body, e.g. **CAT 2015/ XAT 2016/ MAT 2015-16/ GMAT 2015-16/ CMAT 2015-16 will be valid for admissions to 2016-18 batch.** The candidate must have cleared the entrance test before GD/PI/write up for considering admission in the programme under merit category.
- 10.Details like CAT/XAT/MAT/GMAT/CMAT cut off, date of GD/PI/write up & venue can be seen at the announcement section of BIMTECH web site. Candidates are advised to visit BIMTECH website periodically to update themselves. No separate information shall be sent to them in this regard.
- 11.BIMTECH does not have any reservation for any category except 10% for (Corp. Sponsored/NRI/NRI Sponsored & International Students). Information sought in respect of category is for statistical purpose only.
- 12.Final dates like declaration of selected candidates list, deposition of fee etc. can be seen at the announcement section of BIMTECH web site. Candidates are advised to visit BIMTECH website periodically to update themselves.
- 13.Candidates can check their GD/PI/write up results on the website after declaration of the final merit list. Soft copy of the offer letter of the selected candidates will be put up on the website. Hard copy of the offer letter shall be sent to selected candidates only.

14.Kindly use Internet Explorer or Mozilla Firefox to fill in the Application Form

## **Disclaimer : Instances of provision of incorrect information detected at any stage of the selection process will automatically disqualify the candidate from the selection process.**